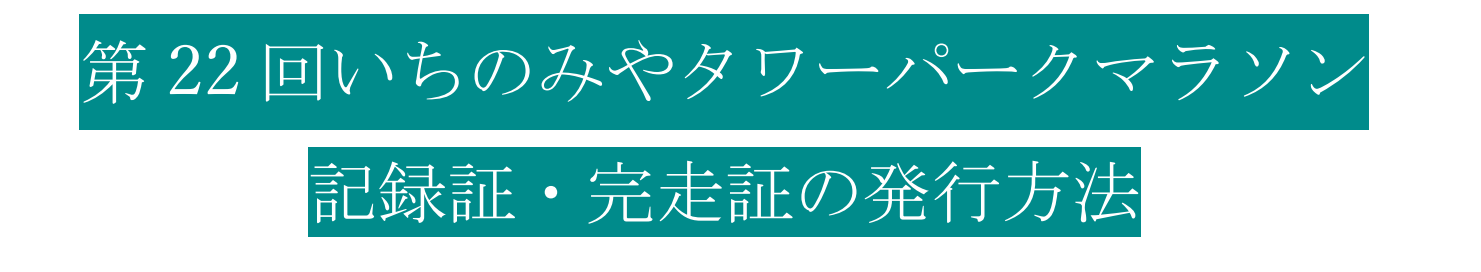

- 手順1 RUNNETの「大会結果」を開き、 「第 22 回いちのみやタワーパークマラソン」と検索
	- URL <https://runnet.jp/record/>

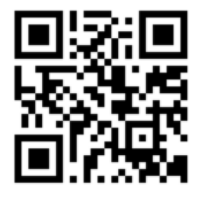

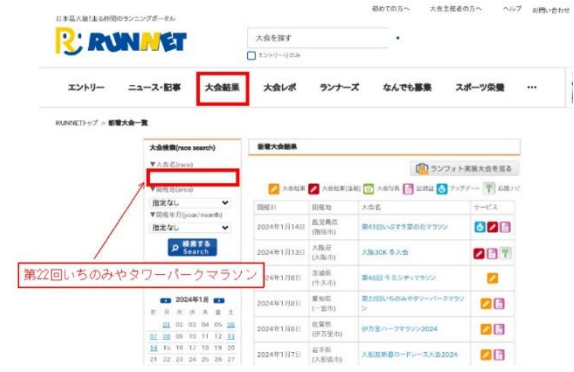

手順2 「第 22 回いちのみやタワーパークマラソン」を選択

手順3 ナンバーカード (ゼッケン No) もしくは氏名を検索

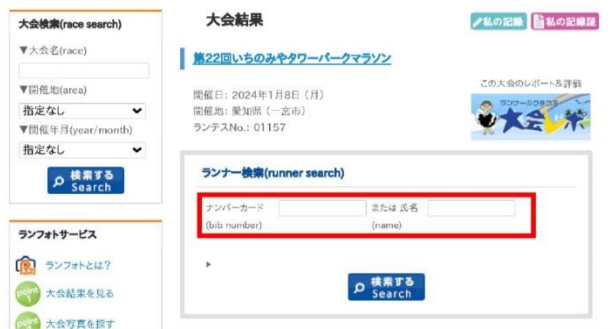

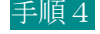

手順4 ランナー検索結果で該当氏名を選択

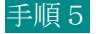

手順5 台紙テンプレートを選択するとダウンロードができます

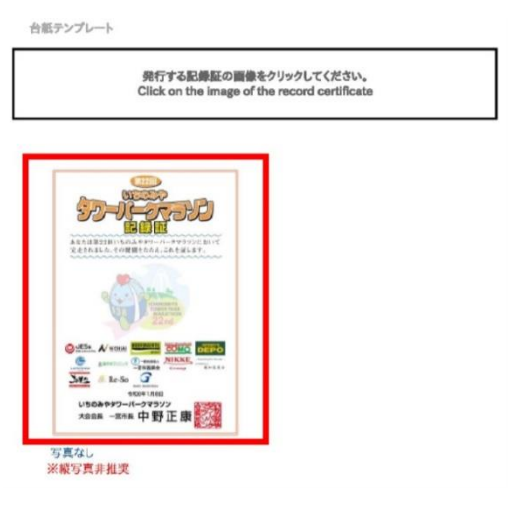